## PC208A Ver 1.022β

09-02-002S-PC208A

# photom

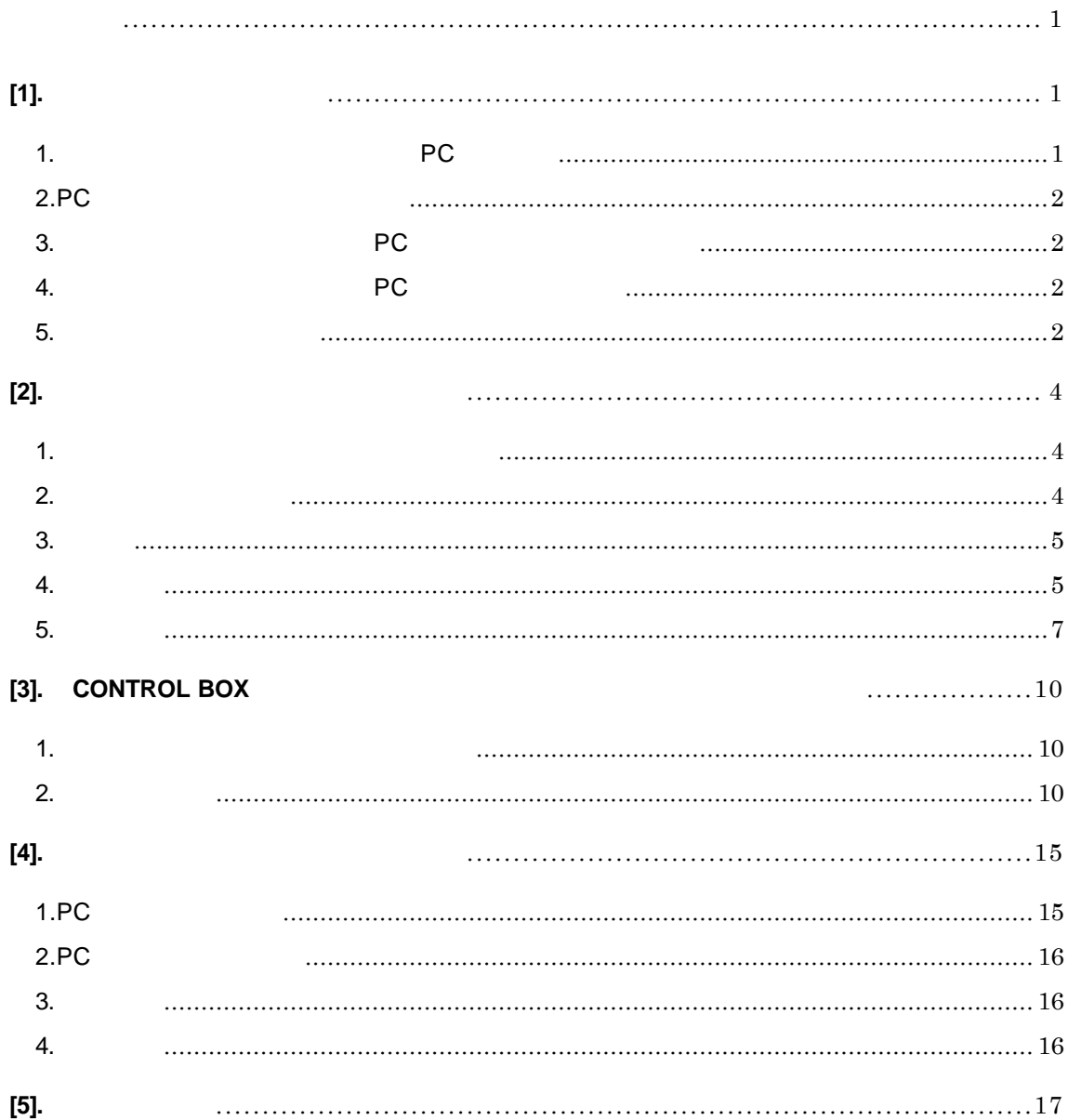

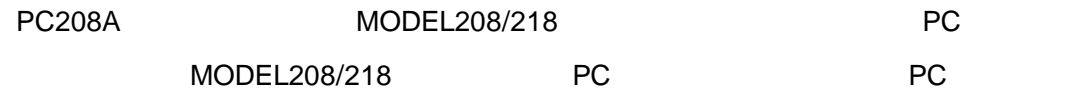

 $[1]$ .

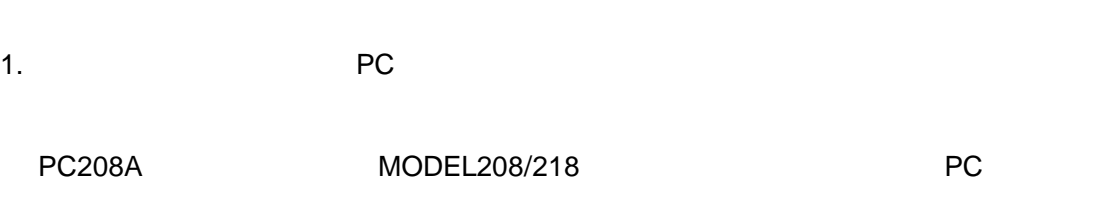

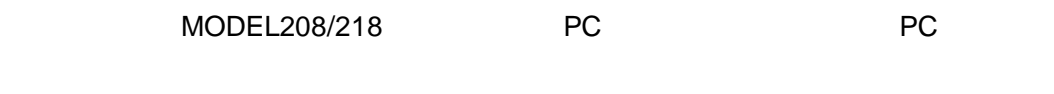

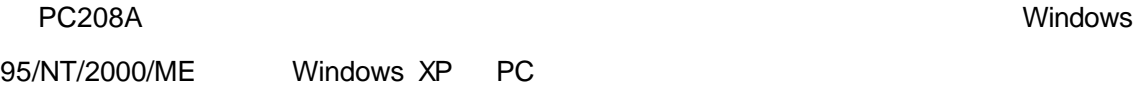

 $NEC$ 

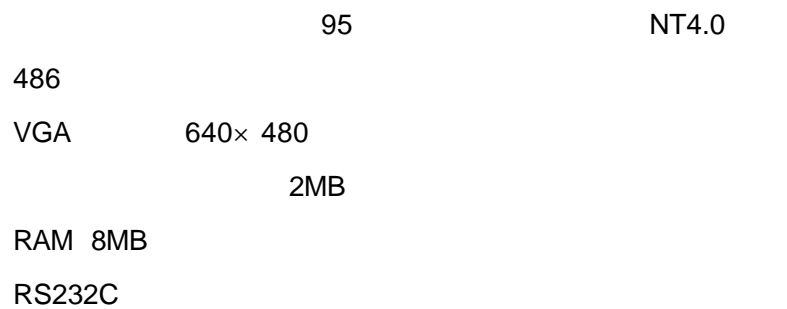

2.PC

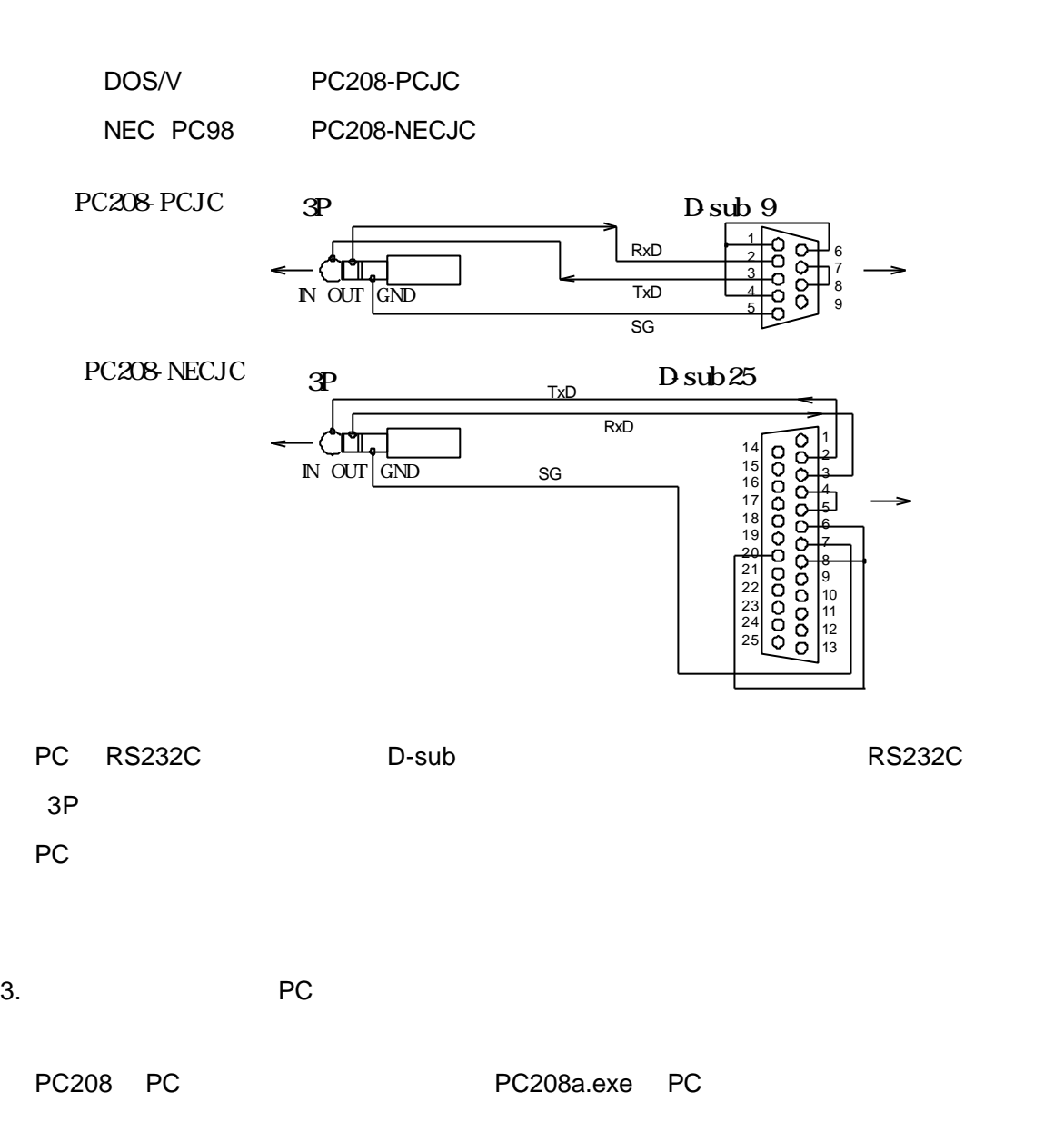

4. PC PC in the PC is the part of the PC is the part of the part of the part of the part of the part of the part of the part of the part of the part of the part of the part of the part of the part of the part of the part o

PC208a.exe

 $5.$ 

 $\mathsf{dB}$ 

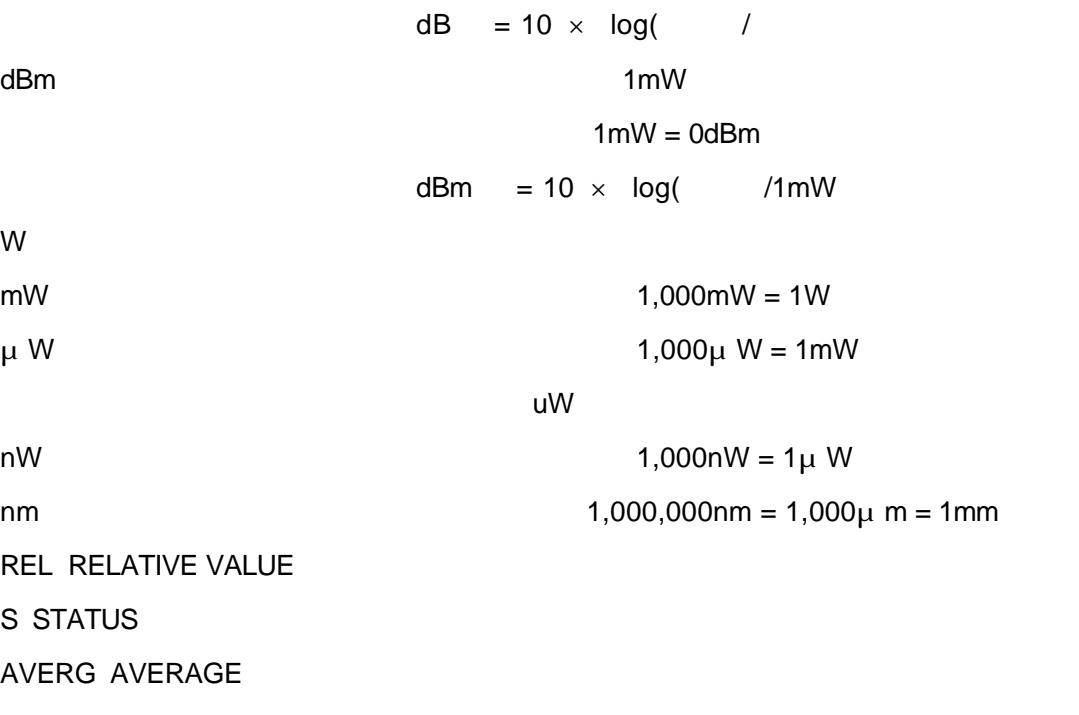

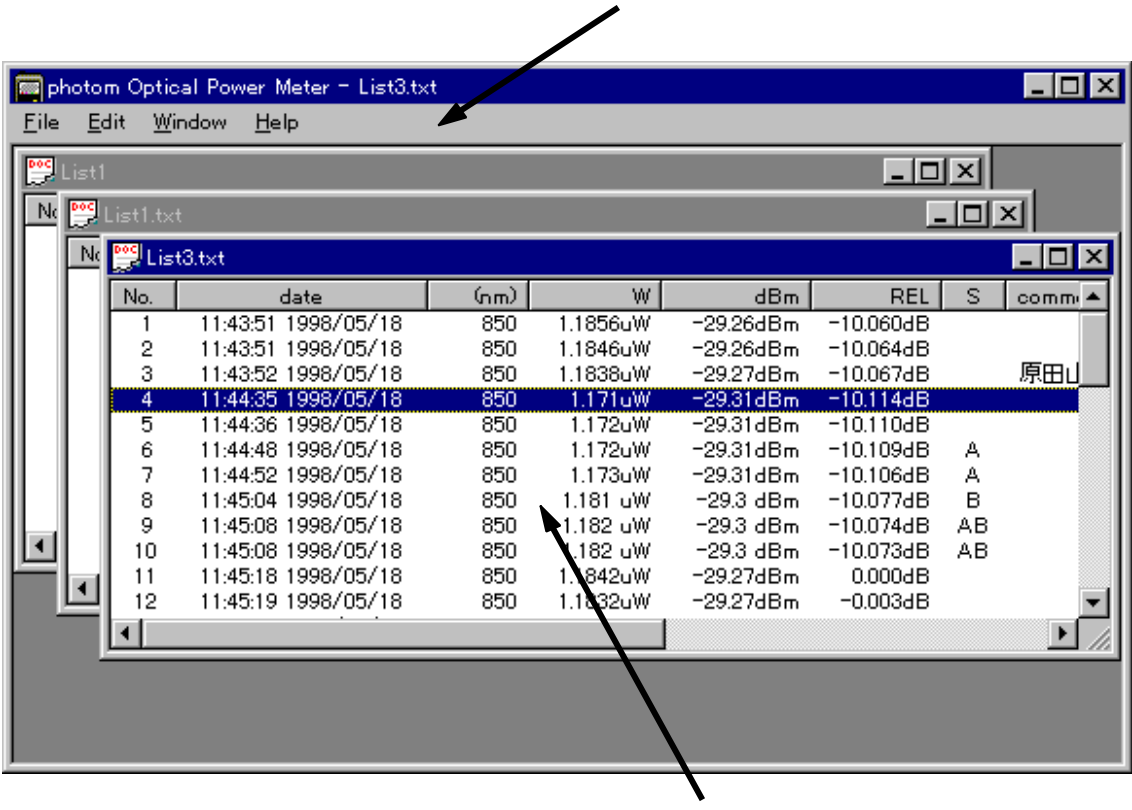

PC208A

1.  $\blacksquare$ 

- $1$ ).
- $2$ ).
- $3)$ .

 $2.$ 

 $[2]$ .

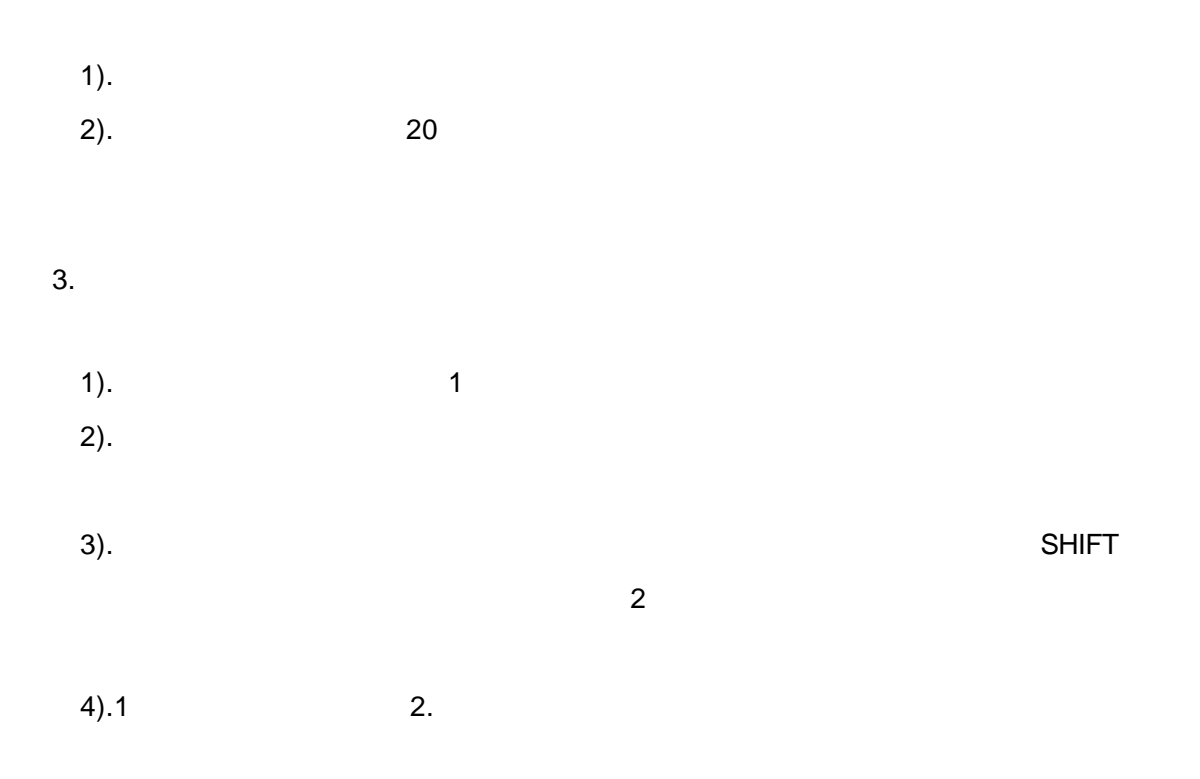

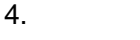

| List2.txt |                        |           |          |                     |               |   |           |  |
|-----------|------------------------|-----------|----------|---------------------|---------------|---|-----------|--|
| No.       | date                   | (ոա)      | W        | dBm                 | <b>REL</b>    | s | comment   |  |
|           | 09:53:26 1998 / 04/22  | 850       | 16.932uW | $-17.71 \text{dBm}$ | $0.482$ dB    |   | GD593-597 |  |
|           | 09:53:36 1998 04/22    | 350       | 16.763uW | -17.75dBm           | 0.439dB       |   |           |  |
|           | 09:53:46 1998 04/22    | <b>50</b> | 16.779LW | -17.75dBm           | 0.443HB       |   |           |  |
|           | 09:53:56 1998.04/22    | 850       | 16.735WW | -17.76 dBm          | $0.431$ HB    |   |           |  |
| 5         | 09:54:06 1998/04/22    | 850       | 16.735WW | -17.76HBm           | 0.431 B       |   |           |  |
| 6         | 09:54:16 1998/04/22    | 850       | 16.735dW | $-17.76$ Bm         | $0.431$ d $B$ |   |           |  |
|           | 00-54-04 1009 (M4 /00) | $-0.00$   | 15.040-M | $-10101D -$         | طاحوهم        |   |           |  |
|           |                        |           |          |                     |               |   |           |  |
|           |                        |           |          |                     |               |   |           |  |

.NO.

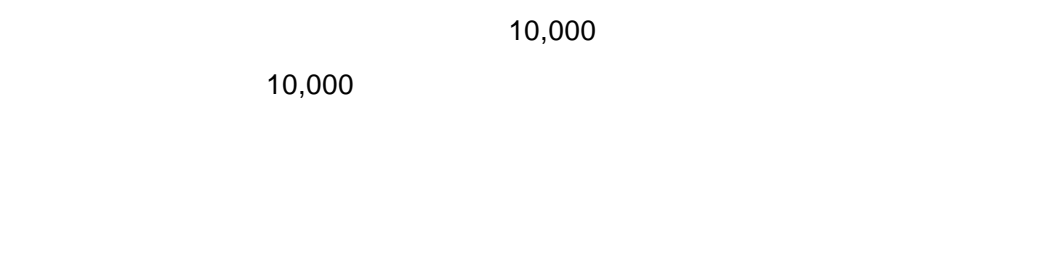

.date

 $\begin{array}{ccc} \vdots & \vdots & \ddots & \vdots \end{array}$ 

.(nm)

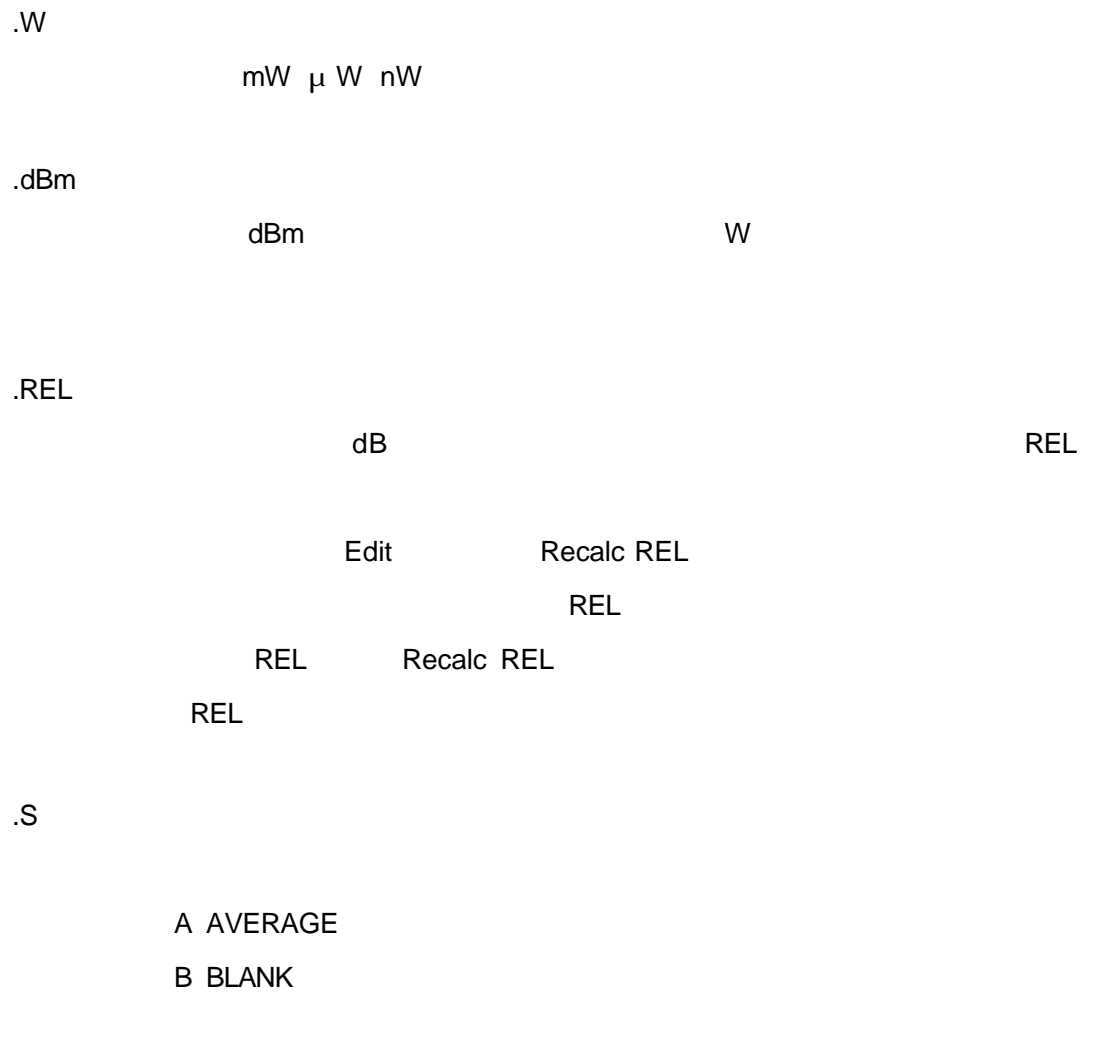

#### .comment

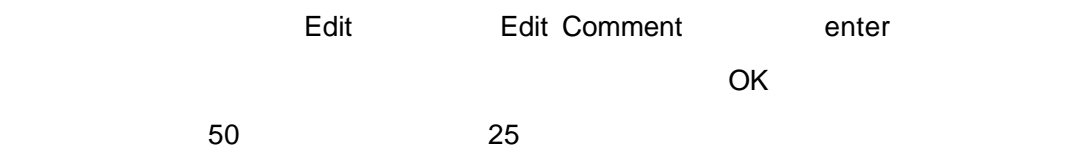

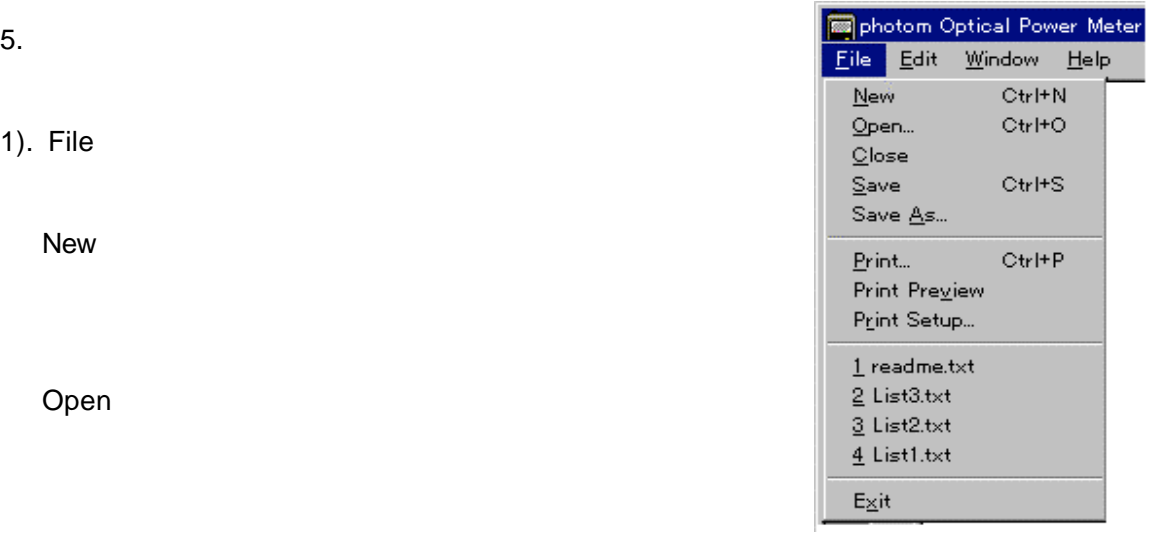

Close

Save

Save As

Print

Print Preview

Print Setup

1.

 $4$ 

Exit

2). Edit

Select All

Delete Row

Edit Comment

Recalk REL

3). Window

New Window

Cascade

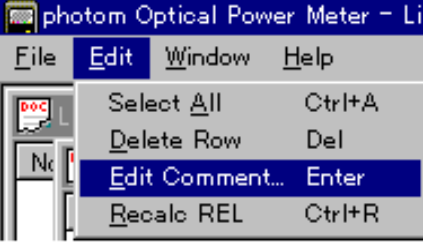

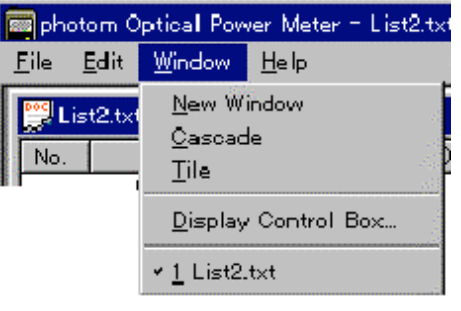

Tile

Display Control Box

1.・・・

4). Help

About PC208A

### [3]. Control Box

- 1.  $\blacksquare$
- $1$ ).  $PC$
- PC
- 
- $2).$  $PC$  and  $PC$  in the transformation  $PC$ 
	- ージ コントロール ボックス パワーメータそのものを操作するのと同様 操作 PC
- $3).$
- $PC$
- 
- 2.
	- $.MODEL$
	- 1). MODEL
	- 2). WODEL208
		- MODEL218
	- LCD
	- 1). LCD

2). W

dBm

3).under, Over, Zero, Error

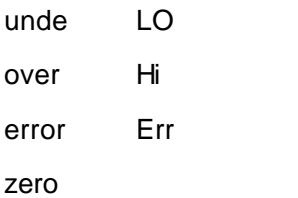

 $4)$ .

AVERAGE MANUAL HOLD REL

 $\Box$ Control Box - List CommPort POWER ON  $\sim$  MODEL 218 LCD-**WidBm REL ZER** VSd. HOLD AVERG AUTO RANGE BL LED DATA SAVE AUTO DATA SAVE SAVE **START** CALENDAR  $11:41:02$ E 2005/08/01 圔 READ SET MEMORY 医 READ ALL WRITE

1).MODEL

OFFSET

208 660, 780, 820, 850 nm 218 820, 850, 1310, 1550 nm  $2$ ). WL  $1$ ).  $2$ ). ZEROSET  $1$ ). 2).  $\blacksquare$  $3$ ).  $5$   $0.5$ 9 8 7 6 5 4 3 2 1 0  $4)$ . コントロール ボックス

5). ZEROSET

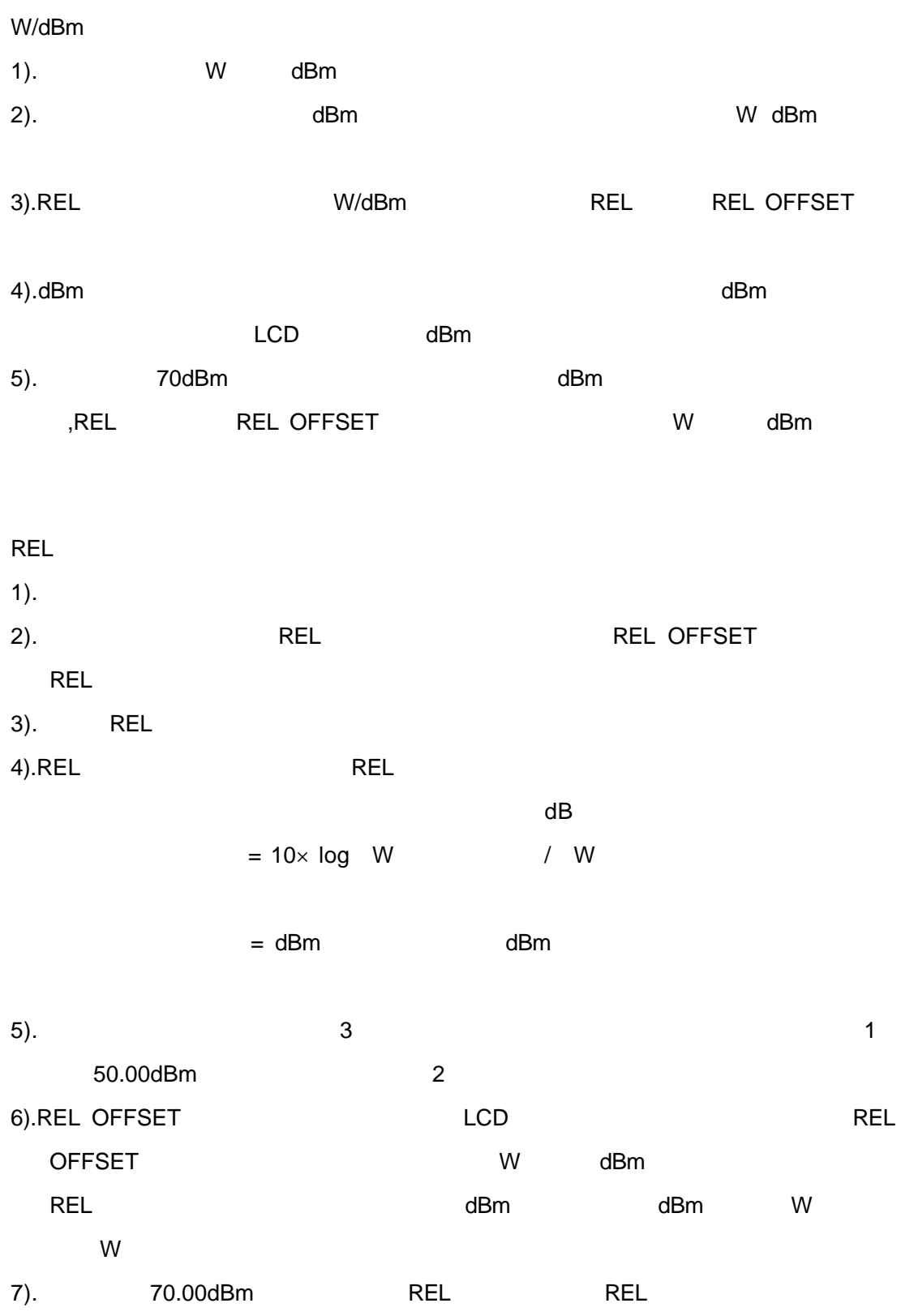

**MANU** 

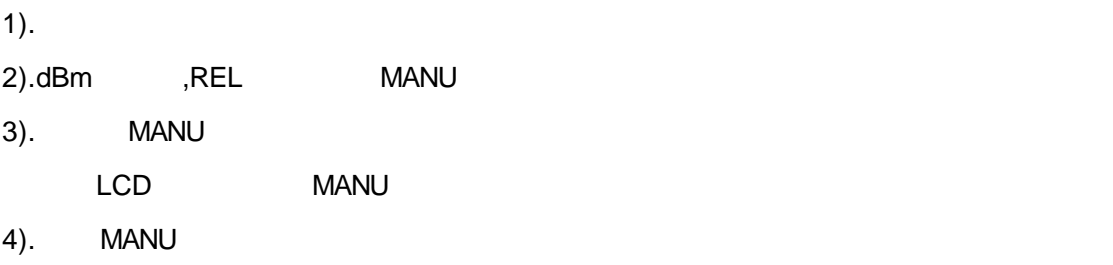

#### AUTO RANGE

 $1$ ).

2).MANU

#### **HOLD**

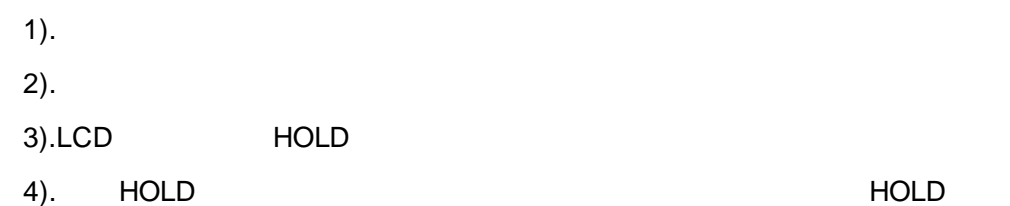

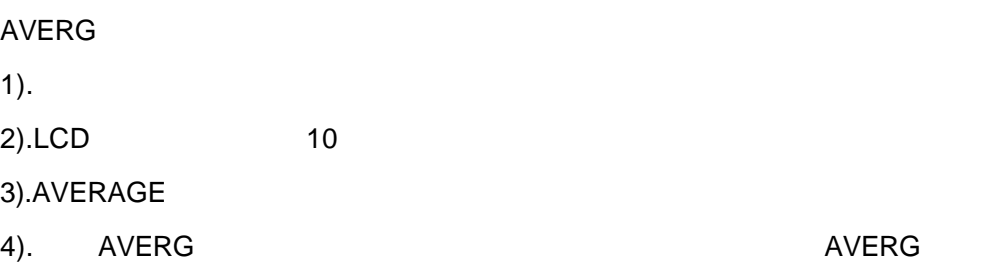

#### **BLANK**

- $1$ ). 2). and 2).
- $3)$ .

#### DATA SAVE

1).

AUTO DATA SAVE START/STOP

1). START STOP

2).START

3).STOP

AUTO DATA SAVE UP/DOWN

1).AUTO DATA SAVE

2).UP/DOWN

0.3 (0:00.3) 0.5 (0:00.5) 1 (0:00.0) 2 (0:02.0) 5 (0:05.0) 10 (0:10.0) 20 (0:20.0) 30 (0:30)、 1 (1:00.0) 2 (2:00.0) 5 (5:00.0) 10 (10:00.0) 30 (30:00.0) 60 (60:00.0)

```
UP/DOWN
```
1).READ

2). UP/DOWN

- 3).SET
- 1). UP/DOWN

2).WRITE

```
3).READ ALL
```
(
T5nn T6nn T7nn T8nn  $MODEL208/218$   $4-6(3)$   $)$ 

```
CommPort
```

```
1).RS232C Power OFF
```
 $2$ ).

MODEL208/218

Baud rate 9600bps

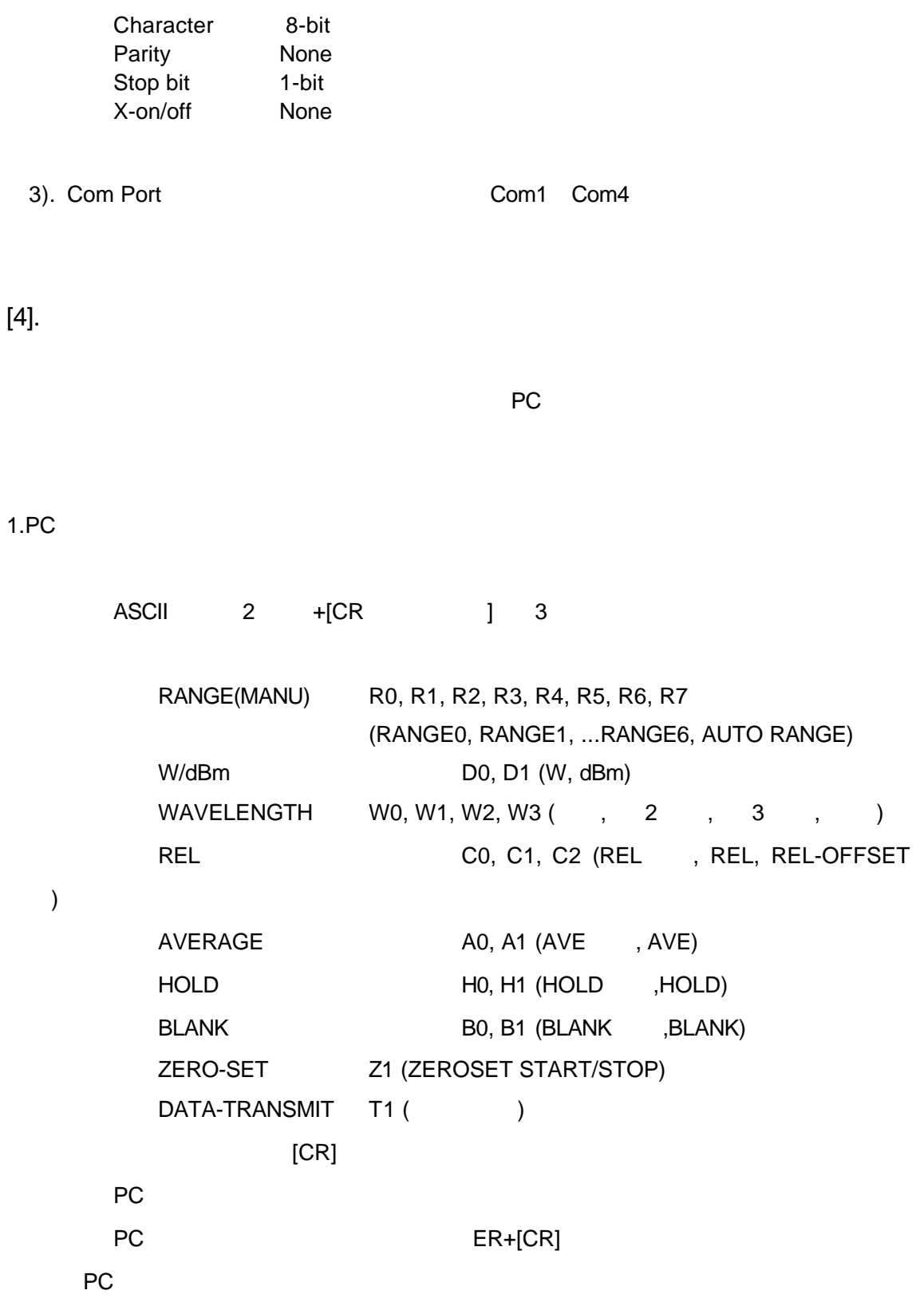

ASCII 8 +[CR]  $T1"$  is a  $T1"$  $\overline{2}$  2  $\overline{2}$  2 +5 + +1 +1 +[CR] 10.123μW +10123-5[CR] 2.3821mW +23821-3[CR] BLANK, AVERG Lo, Hi, ZEROSET, ZEROSET-ERROR U / V / Z / E LO +UUUUU-U

 $3.$ 

 $2.PC$ 

MODEL208/218

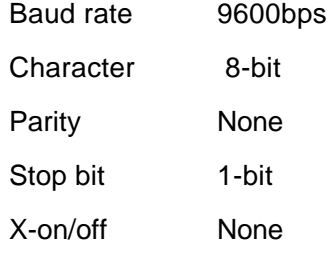

4.注意事項

1).  $3$   $3$ 

 $2$ ).  $\sim$   $\sim$  120ms

 $200\text{ms}$ 

 $[5]$ .

110-0005 1-6-5 TEL 03-5807-6081 FAX 03-5807-6082

email customer@graytechnos.com

09-02-002S-PC208A